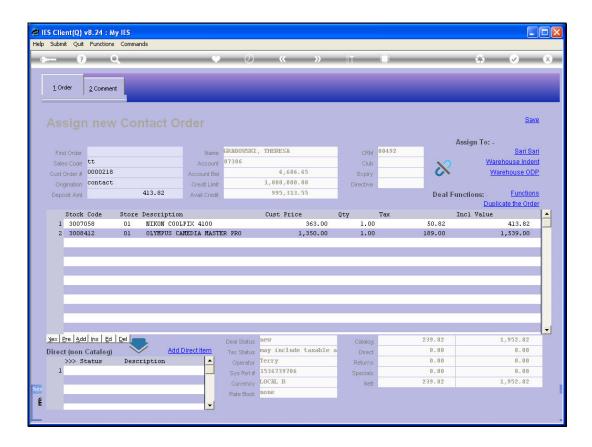

## Slide 1

Slide notes: When we assign a new Contact Order to the Sari Sari queue, we do so by choosing 'Assign to Sari Sari'.

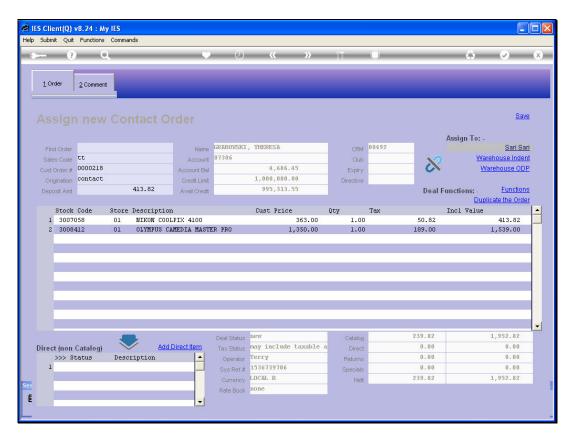

Slide 2 Slide notes:

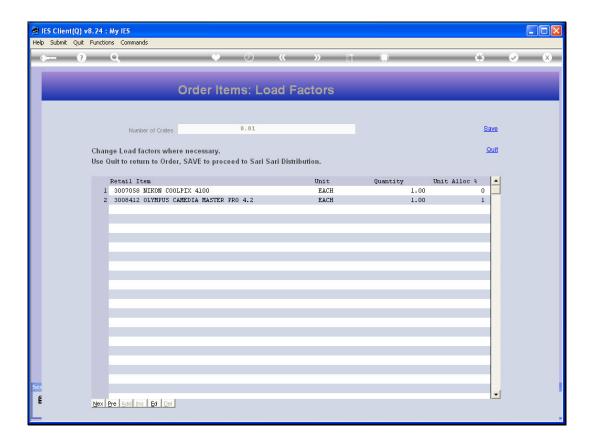

## Slide 3

Slide notes: This will always lead into the 'load factors' screen. Each Stock Item listed on the Order will be included here, and the purpose is to revise any load factors as necessary, but especially to introduce new load factors wherever it is stated as zero. An Item that has not been delivered before will have a zero factor. The purpose of the factor is to indicate how much crate space the item will use for a quantity of 1.

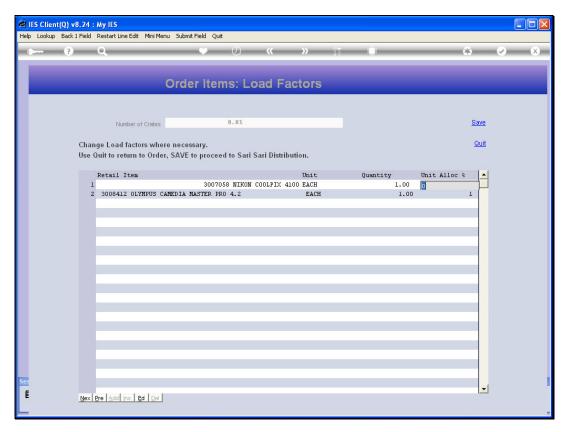

Slide 4 Slide notes:

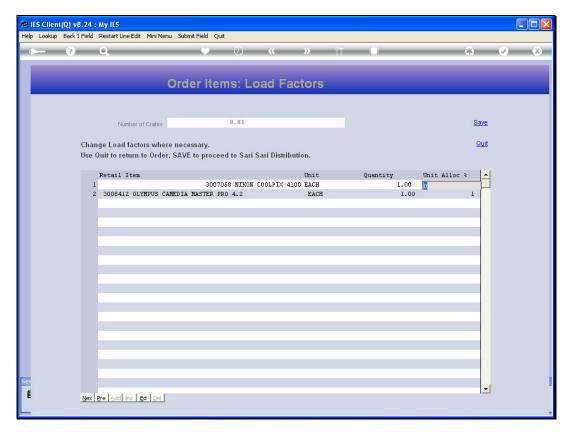

Slide 5 Slide notes:

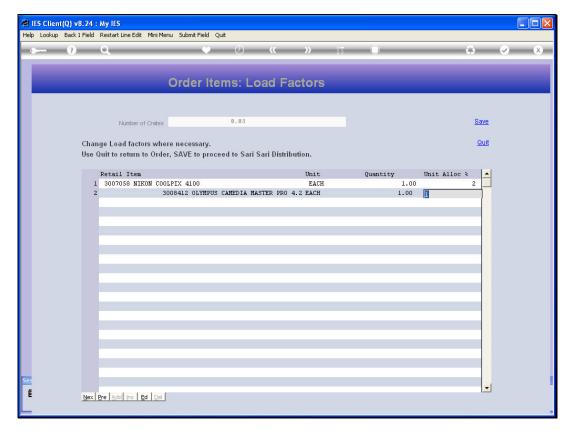

Slide 6 Slide notes:

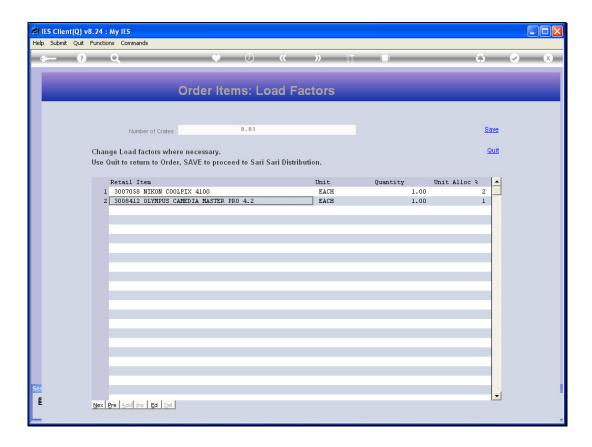

Slide 7

Slide notes: At the top, we can see the Create utilization of this Order on the Delivery Truck.

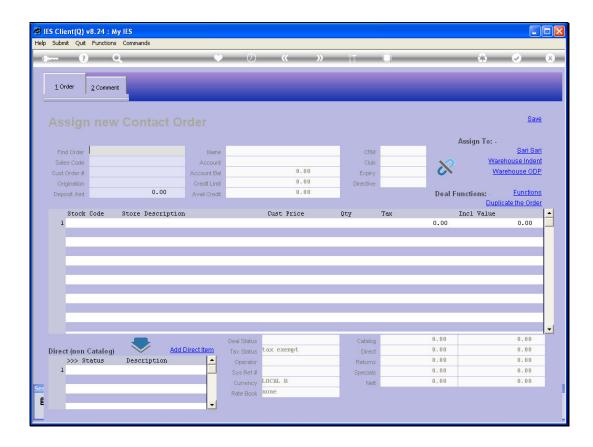

Slide 8

Slide notes: Once we save the Load Factors, the Order is assigned to the Sari Sari queue.

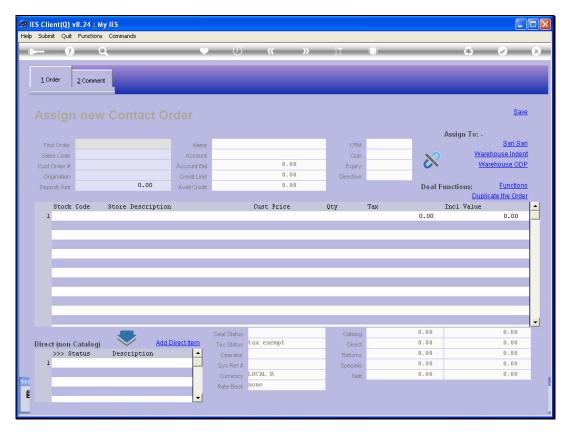

Slide 9 Slide notes: